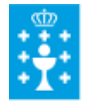

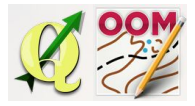

Guía didáctica do tema 4: DESCARGA, INSTALACIÓN E CONFIGURACIÓN DE MAPPER

## ❏ **Título da unidade:**

*TEMA 4: DESCARGA, INSTALACIÓN E CONFIGURACIÓN DE MAPPER*

## ❏ **Descrición xustificación:**

No deporte de orientación o software que domina a creación de mapas OCAD é de pago e funciona únicamente en Windows. Neste curso usaremos software libre que está medrando con forza e é compatible con Linux, Windows, Mac e Android. Guiaremoste no proceso de instalación do software.

#### ❏ **Obxectivos:**

Os obxectivos que se acadarán rematada a unidade son:

- $\triangleright$  Descargar o software Mapper dende a páxina oficial.
- $\triangleright$  Instalar o software Mapper.
- ➢ Configurar os aspectos básicos do software.

# ❏ **Contidos:**

Conceptuais:

- O software libre.
- O software Open Orienteering Mapper

Procedimentais:

● Descarga, instalación e configuración de Mapper.

Actitudinais:

● Colaboración nos foros do curso co resto do alumnado.

## ❏ **Metodoloxía:**

A proposta de traballo utilizada no curso será a empregada nesta unidade. Unha vez revisada a guía didáctica da mesma deberás empezar estudando a documentación que se te ofrece para coñecer os conceptos básicos e os procedementos de traballo. Cando consideres ter adquiridos os mesmos, instala o software recomendado. Recorda colaborar cos teus compañeiros/as na resolución das dúbidas no foro.

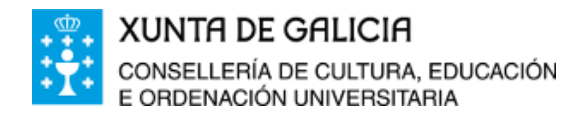

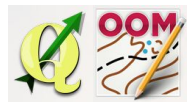

Guía didáctica do tema 4: DESCARGA, INSTALACIÓN E CONFIGURACIÓN DE MAPPER

## ❏ **Avaliación e mínimos:**

Criterios de avaliación:

● Instalar o software Mapper correctamente no sistema.

Ferramentas de avaliación:

● **Tarefa** ou actividade sobre a unidade. Deberás instalar o software. Non existe neste tema autoavaliación.

Mínimos:

● Ter instalado o software.